# **Microsoft Word Level I**

Learn the basics of Microsoft Word. Create documents and format text. You'll also learn how to insert tables, special characters, and images. By the end of Word Level 1, you'll be able to publish basic word documents with text, images, and watermarks.

Group classes in NYC and onsite training is available for this course. For more information, email <u>corporate@nobledesktop.com</u> or visit: <u>https://www.careercenters.com/courses/word-specialist-I1</u>

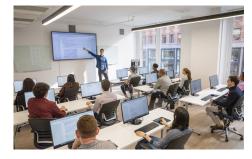

nyc@careercenters.com • (212) 684-5151

https://www

# **Course Outline**

# The Word Interface

- Quick Access Tool Bar
- The Ribbon
- Views
- Zoom Options
- Navigation Pane

#### **File Management**

- New File
- Save As
- Close a file
- Open a File
- Save

#### **Creating a Document**

- Using Templates
- Entering Content
- Copy & Paste
- Cut & Paste
- Paste Options

#### Text Formatting (Font Group)

- Bold/Italics/Underline
- Font Color
- Change Case
- Small Caps Effect
- Text Effects

#### 1

## Paragraph Formatting (Paragraph Group)

- Alignment
- Indentation
- Non-printing formatting marks
- Shading
- Line Spacing
- Tabs

# **Bulleted and Numbered Lists**

- Format Text as a Bulleted List
- Custom Bullets
- Numbered List

## **Using Borders and Shading**

- Text Border
- Paragraph Border
- Paragraph Shading
- Horizontal line

#### **Find/Replace**

- Find
- Replace Text
- Replace Formatting
- Go To
- Applying Quick Styles
- Create a New Style
- Modify a Style

#### Working with Lists

- Sorting a list
- Multi-level Sort

#### Working with Images

- Inserting Pictures from a File
- Picture Color
- Picture Border
- Inserting Pictures from Online Sources
- Artistic Effects
- Picture Effects
- Crop to Shape
- Inserting Pictures from Stock Images
- Picture Styles
- Picture Size
- Picture Position
- Other Graphics

# **Creating a Chart**

- Inserting a Chart
- Quick Layout
- Chart Styles

## Formatting a Chart

- Edit Data
- Change Chart type
- Chart Object outline
- Change the size of the Chart
- Save Chart as Template

# Working with Tables

Inserting Tables

# **Table Styles**

Table Style Options

# Table Layout

- Rows and Columns
- Merge Cells
- AutoFit
- Alignment
- Formulas
- Convert to Text

# **Creating Organizational Pages**

- Cover Page
- Insert Blank Pages
- Table of Contents
- Update Table of Contents
- Modify Listing of Table of Contents

# **Using Hyperlinks**

- Hyperlink to webpage
- Hyperlink to a place in the document
- Hyperlink to an email address

# Page Layouts

- Section Breaks
- Margins
- Columns

#### **Headers and Footers**

Headers & Footers

#### Page Borders and Colors

- Page Border
- Page Color
- Watermark

#### **Reviewing a Document**

- Spelling, Grammar, and Writing suggestions
- Word Count
- Thesaurus
- Comments